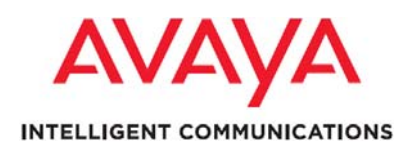

**List of Fixed Issues, Improvements, Known Issues, and Troubleshooting for Avaya Proactive Contact 4.1.1, 4.1.2, and 4.1.2.189 Patch (Dialer, OS, Agent, Agent API, Supervisor, and Database)**

#### Notice:

While reasonable efforts were made to ensure that the information in this document was complete and accurate at the time of printing, Avaya Inc. can assume no liability for any errors. Changes and corrections to the information in this document might be incorporated in future releases.

Documentation disclaimer:

Avaya Inc. is not responsible for any modifications, additions, or deletions to the original published version of this documentation unless such modifications, additions, or deletions were performed by Avaya. Customer and/or End User agree to indemnify and hold harmless Avaya, Avaya's agents, servants and employees against all claims, lawsuits, demands and judgments arising out of, or in connection with, subsequent modifications, additions or deletions to this documentation to the extent made by the Customer or End User. Link disclaimer:

Avaya Inc. is not responsible for the contents or reliability of any linked Web sites referenced elsewhere within this documentation, and Avaya does not necessarily endorse the products, services, or information described or offered within them. We cannot guarantee that these links will work all the time and we have no control over the availability of the linked pages.

#### Warranty:

Avaya Inc. provides a limited warranty on this product. Refer to your sales agreement to establish the terms of the limited warranty. In addition, Avaya's standard warranty language, as well as information regarding support for this product, while under warranty, is available through the Avaya Support Web site:<http://www.avaya.com/support> License:

USE OR INSTALLATION OF THE PRODUCT INDICATES THEEND USER'S ACCEPTANCE OF THE TERMS SET FORTHHEREIN AND THE GENERAL LICENSE TERMS AVAILABLEON THE AVAYA WEB SITE [http://support.avaya.com/LicenseInfo/](http://support.avaya.com/LicenseInfo) ("GENERAL LICENSE TERMS"). IF YOU DO NOT WISH TO BE BOUND BY THESE TERMS, YOU MUST RETURN THE PRODUCT(S) TO THE POINT OF PURCHASE WITHIN TEN (10) DAYS OF DELIVERY FOR A REFUND OR CREDIT. Avaya grants End User a license within the scope of the license types described below. The applicable number of licenses and units of capacity for which the license is granted will be one (1), unless a different number of licenses or units of capacity is specified in the Documentation or other materials available to End User. "Designated Processor" means a single standalone computing device. "Server" means a Designated Processor that hosts a software application to be accessed by multiple users. "Software" means the computer programs in object code, originally licensed by Avaya and ultimately utilized by End User, whether as stand-alone Products or pre-installed on Hardware.

"Hardware" means the standard hardware Products, originally sold by Avaya and ultimately utilized by End User. License type(s):

Designated System(s) License (DS):

End User may install and use each copy of the Software on only one Designated Processor, unless a different number of Designated Processors is indicated in the Documentation or other materials available to End User. Avaya may require the Designated Processor(s) to be identified by type, serial number, feature key, location or other specific designation, or to be provided by End User to Avaya through electronic means established by Avaya specifically or this purpose.

#### Concurrent User License (CU):

End User may install and use the Software on multiple Designated Processors or one or more Servers, so long as only the licensed number of Units are accessing and using the Software at any given time. A "Unit" means the unit on which Avaya, at its sole discretion, bases the pricing of its licenses and can be, without limitation, an agent, port or user, an e-mail or voice mail account in the name of a person or corporate function (e.g., webmaster or helpdesk), or a directory entry in the administrative database utilized by the Product that permits one user to interface with the Software. Units may be linked to a specific, identified Server.

Database License (DL):

Customer may install and use each copy of the Software on one Server or on multiple Servers provided that each of the Servers on which the Software is installed communicate with no more than a

#### single instance of the same database.

#### CPU License (CP):

End User may install and use each copy of the Software on a number of Servers up to the number indicated by Avaya provided that the performance capacity of the Server(s) does not exceed the performance capacity specified for the Software. End User may not re-install or operate the Software on Server(s) with a larger performance capacity without Avaya's prior consent and payment of .<br>an upgrade fee.

#### Named User License (NU):

Customer may: (i) install and use the Software on a single Designated Processor or Server per authorized Named User (defined below); or (ii) install and use the Software on a Server so long as only authorized Named Users access and use the Software. "Named User," means a user or device that has been expressly authorized by Avaya to access and use the Software. At Avaya's sole discretion, a "Named User" may be, without limitation, designated by name, corporate function (e.g., webmaster or helpdesk), an e-mail or voice mail account in the name of a person or corporate function, or a directory entry in the administrative database utilized by the Product that permits one user to interface with the Product.

#### Shrinkwrap License (SR):

With respect to Software that contains elements provided by third party suppliers, End User may install and use the Software in accordance with the terms and conditions of the applicable license agreements, such as "shrinkwrap" or "clickwrap" license accompanying or applicable to the Software ("Shrinkwrap License"). The text of the Shrinkwrap License will be available from Avaya upon End User's request (see "Third-party Components" for more information).

#### Copyright:

Except where expressly stated otherwise, the Product is protected by copyright and other laws respecting proprietary rights. Unauthorized reproduction, transfer, and or use can be a criminal, as well as a civil, offense under the applicable law.

#### Third-party components:

Certain software programs or portions thereof included in the Product may contain software distributed under third party agreements ("Third Party Components"), which may contain terms that expand or limit rights to use certain portions of the Product ("Third Party Terms"). Information identifying Third Party Components and the Third Party Terms that apply to them is available on the Avaya Support Web site: http://support.avaya.com/ThirdPartyLicense

#### Preventing toll fraud:

"Toll fraud" is the unauthorized use of your telecommunications system by an unauthorized party (for example, a person who is not a corporate employee, agent, subcontractor, or is not working on your company's behalf). Be aware that there can be a risk of toll fraud associated with your system and that, if toll fraud occurs, it can result in substantial additional charges for your telecommunications services.

#### Avaya fraud intervention:

If you suspect that you are being victimized by toll fraud and you need technical assistance or support, call Technical Service Center Toll Fraud Intervention Hotline at +1-800-643-2353 for the United States and Canada. For additional support telephone numbers, see the Avaya Support Web site: <http://www.avaya.com/support> Trademarks:

Avaya and the Avaya logo are either registered trademarks or trademarks of Avaya Inc. in the United States of America and/or other jurisdictions. All other trademarks are the property of their respective owners.

#### Downloading documents:

For the most current versions of documentation, see the Avaya Support Web site: <http://www.avaya.com/support>

# **Table of Contents**

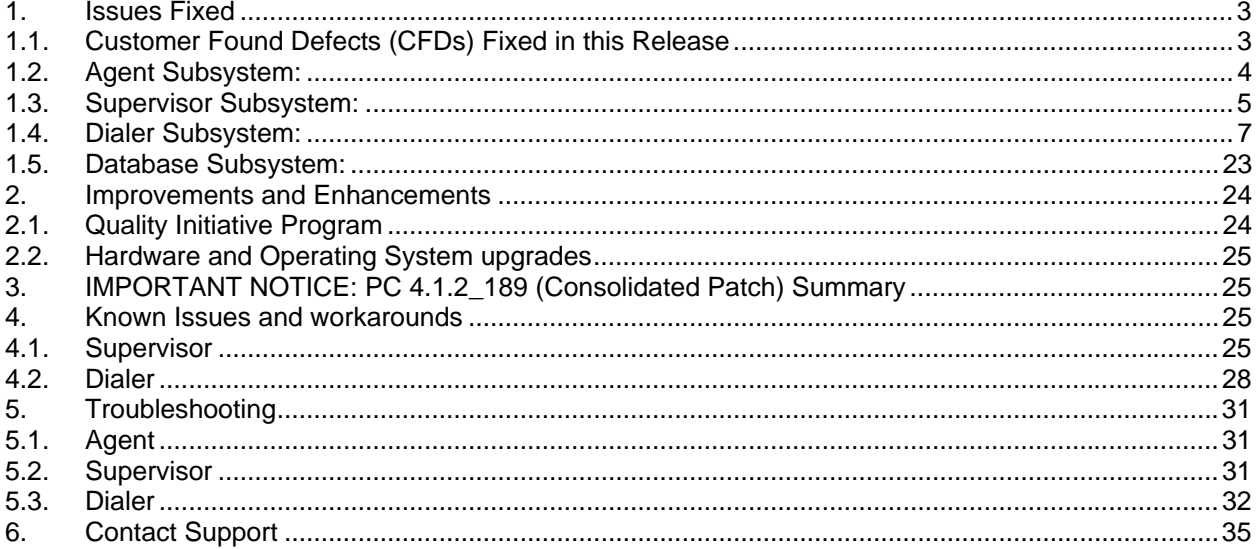

# **Revision History**

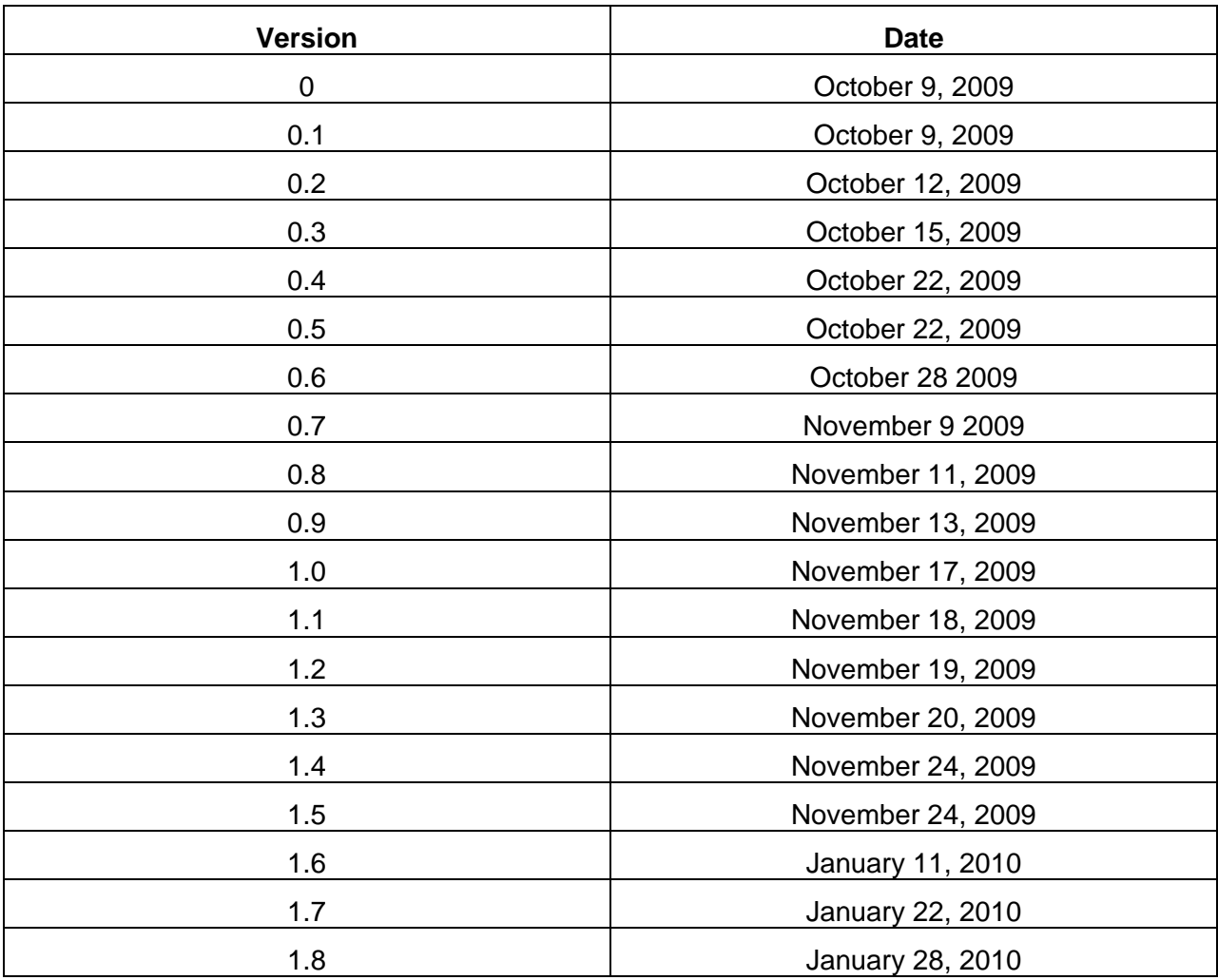

# <span id="page-4-0"></span>**1. Issues Fixed**

# *1.1. Customer Found Defects (CFDs) Fixed in this Release*

This document provides a list of known issues and workarounds, Customer Found Defects (CFDs), associated QQ Calls, Improvements and enhancements, Quality Initiative Program, and troubleshooting information for Avaya Proactive Contact 4.1.2.

# **List of WIs associated with patches merged in 4.1.1 and 4.1.2**

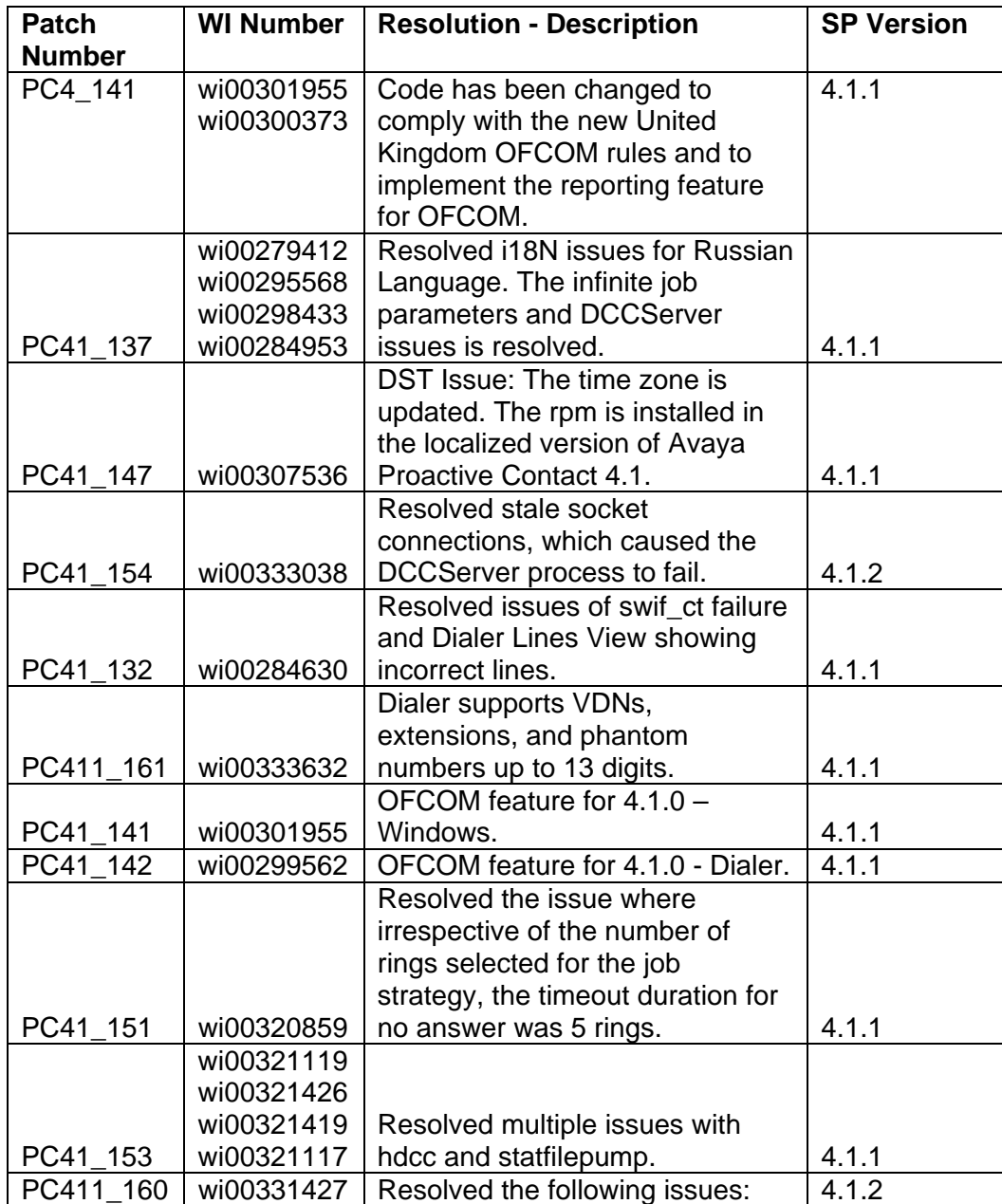

<span id="page-5-0"></span>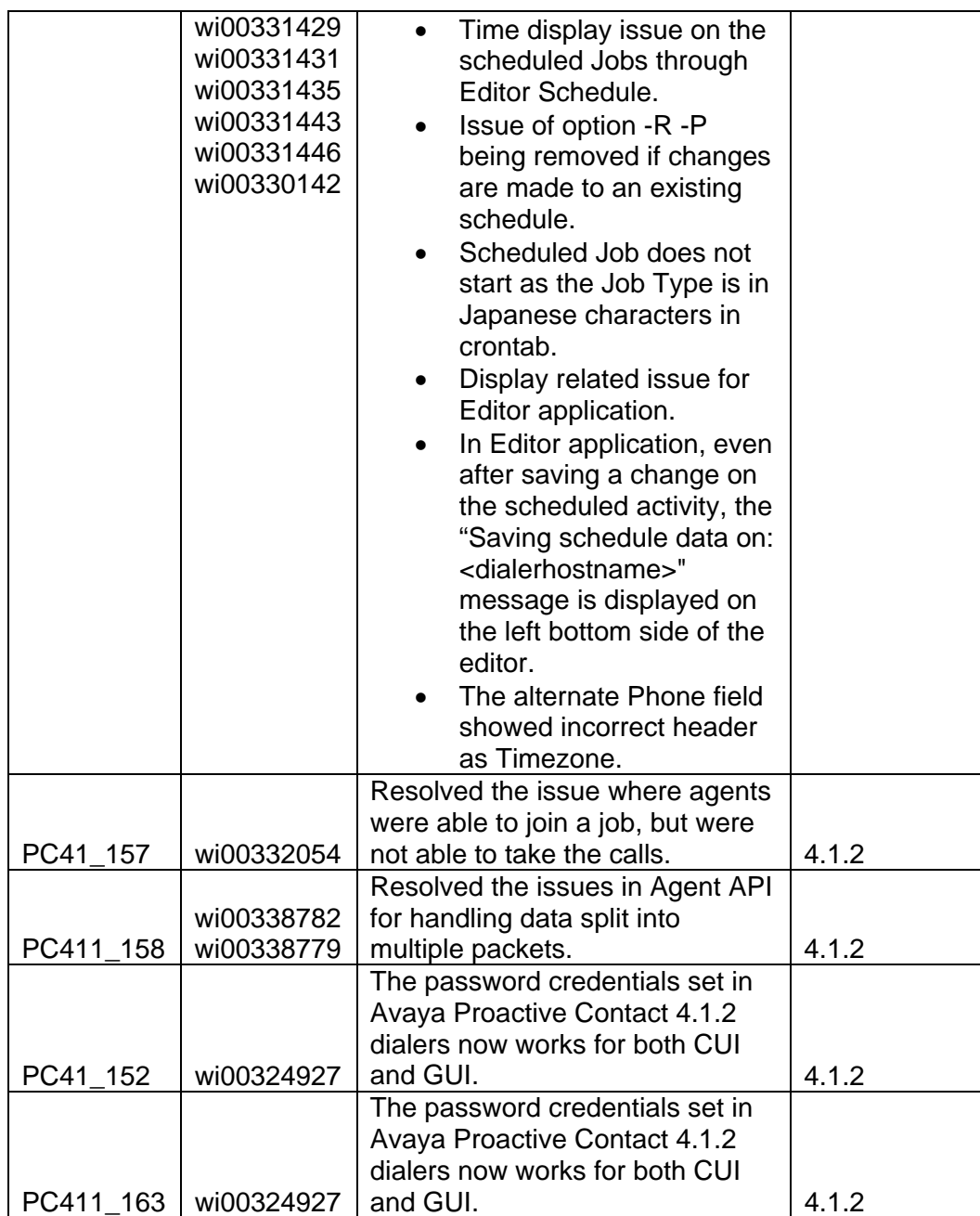

# *1.2. Agent Subsystem:*

# **Agent Binaries added or modified:**

- *1. Agent binary on Dialer*
- *2. Operator binary on Dialer*
- *3. Agent.exe on Windows*

<span id="page-6-0"></span>*List of associated QQ Calls* 

| QQ Call<br>ID | <b>Work Item</b><br><b>Number</b> | <b>Resolution - Description</b>                                                                                                    | <b>SP Version</b> |
|---------------|-----------------------------------|----------------------------------------------------------------------------------------------------|-------------------|
| 136895        | Wi00278736                        | Resolved the issue where Agent<br>application used to fail if the list was<br>not rehashed daily before the<br>pds_maintenance function.                | 4.1.1             |
| 150231        | Wi00315313                        | Fixed the issue where desktop of<br>agents used to get hung when an<br>agent returned from break, when<br>the dialer was in the Cruise Control<br>mode. | 4.1.2             |
| 144905        | Wi00302241                        | Resolved the issue of the<br>socketbuffer.dmp file getting<br>updated with the agent activity.                                                          | 4.1.2             |
| 142343        | Wi00284017                        | Resolved the issue of incorrect<br>number getting displayed in the<br>status bar of the Operator Agent on<br>the next call, after the manual call.      | 4.1.2             |
|               | wi00356646                        | Fixed the issue of agent GUI<br>crashes if agent clicks twice on<br>transfer ICON                                                                       | 4.1.2.188         |

# *1.3. Supervisor Subsystem:*

# **Supervisor Binaries added or modified:**

- *1. Editor.exe*
- *2. Monitor.exe*
- *3. Analyst.exe*

### *List of associated QQ Calls*

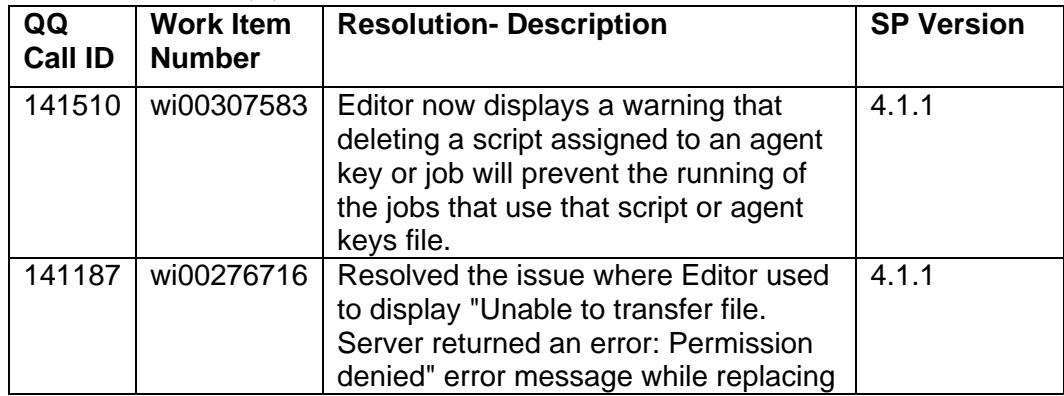

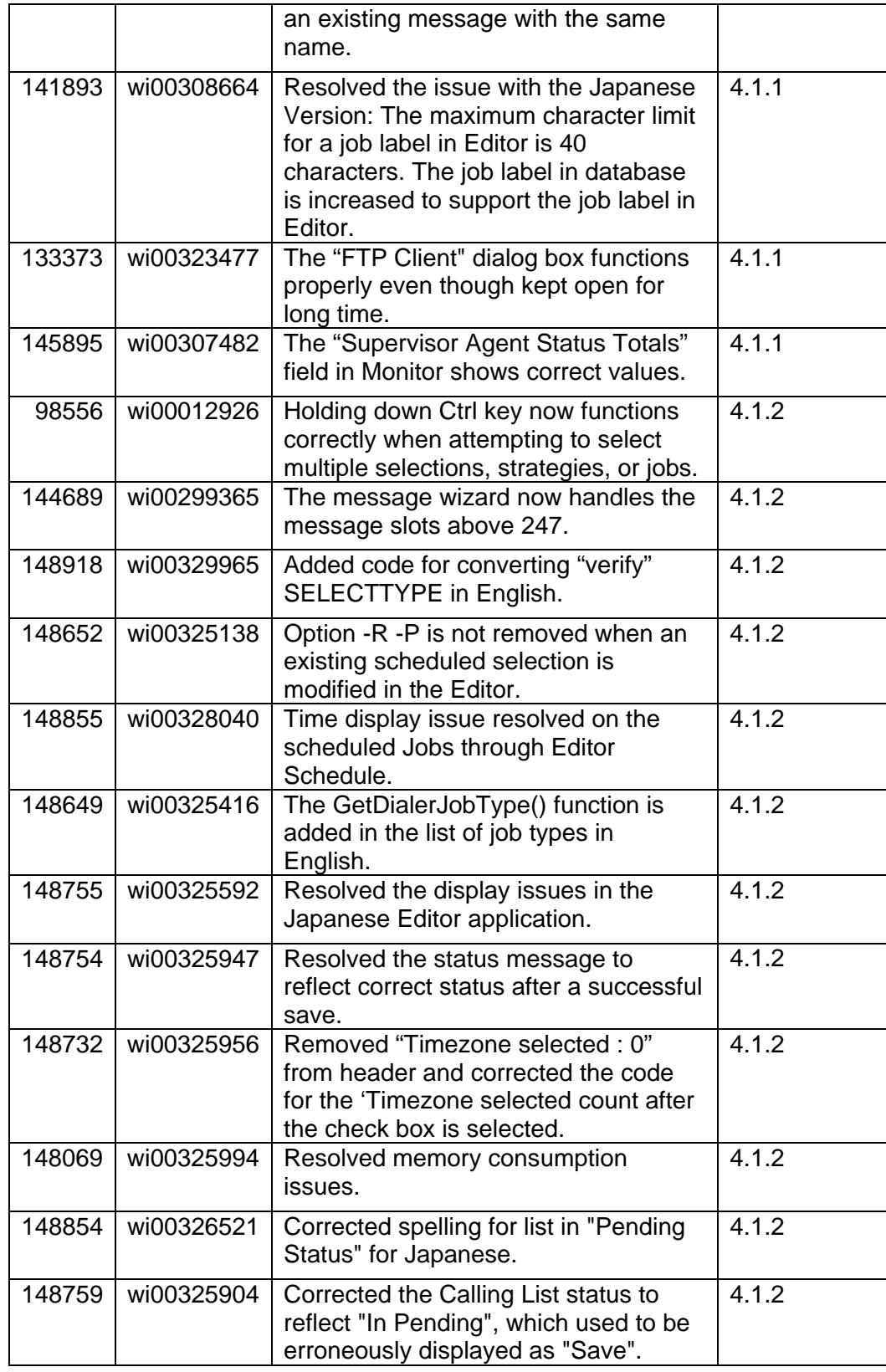

<span id="page-8-0"></span>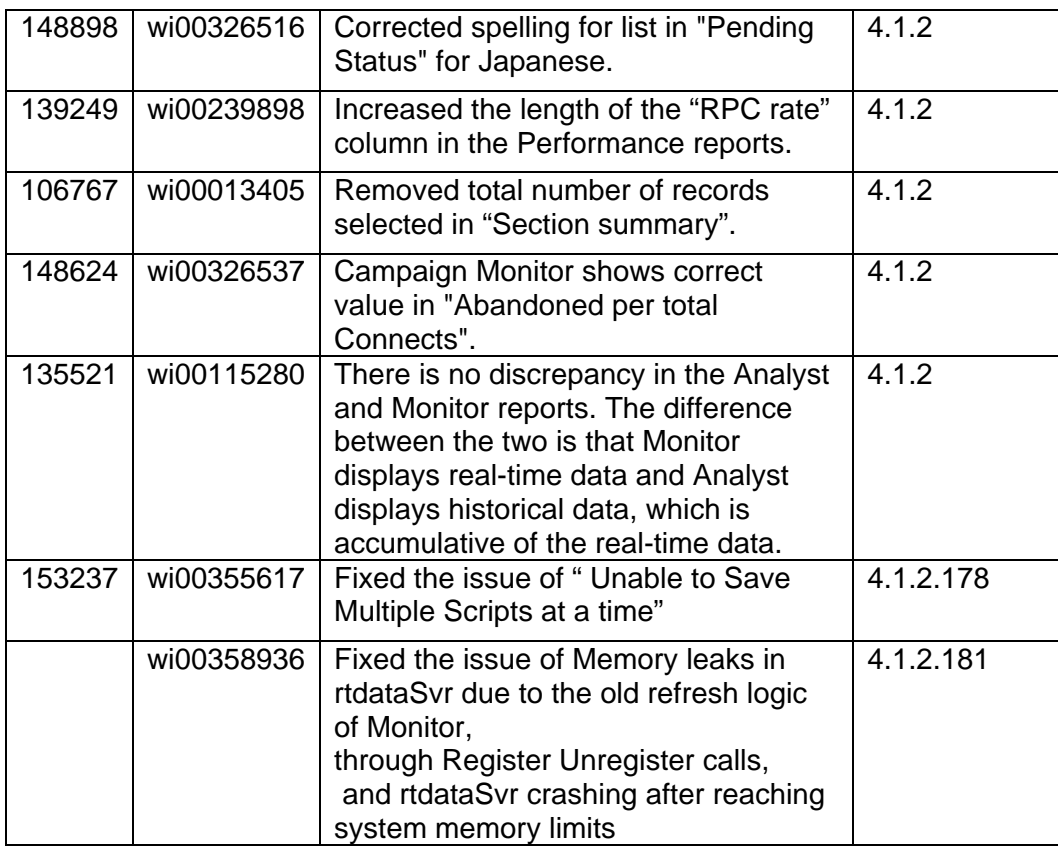

# *1.4. Dialer Subsystem:*

# **Dialer Binary files added or modified:**

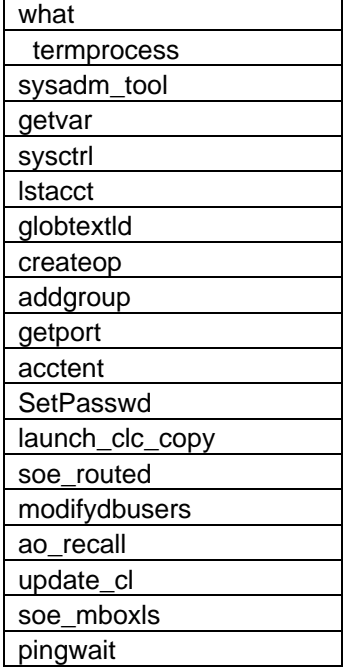

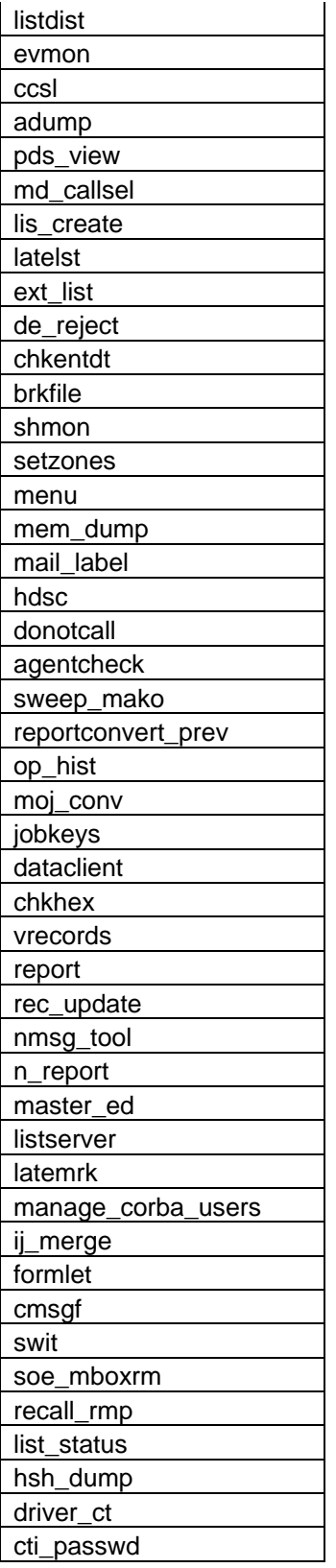

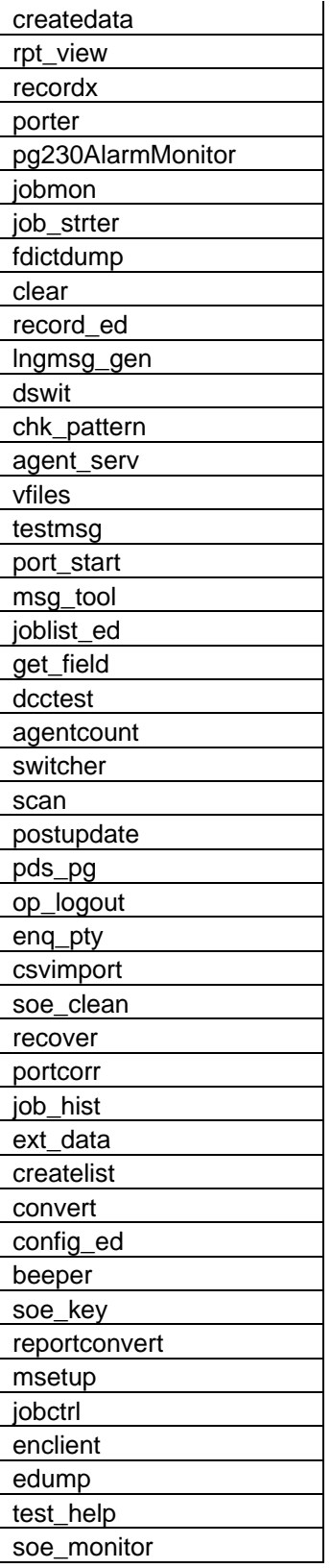

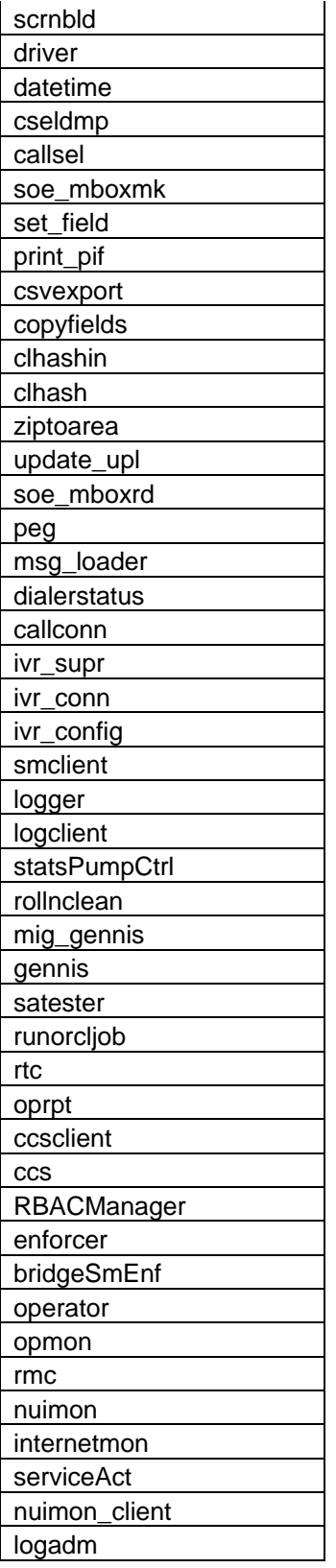

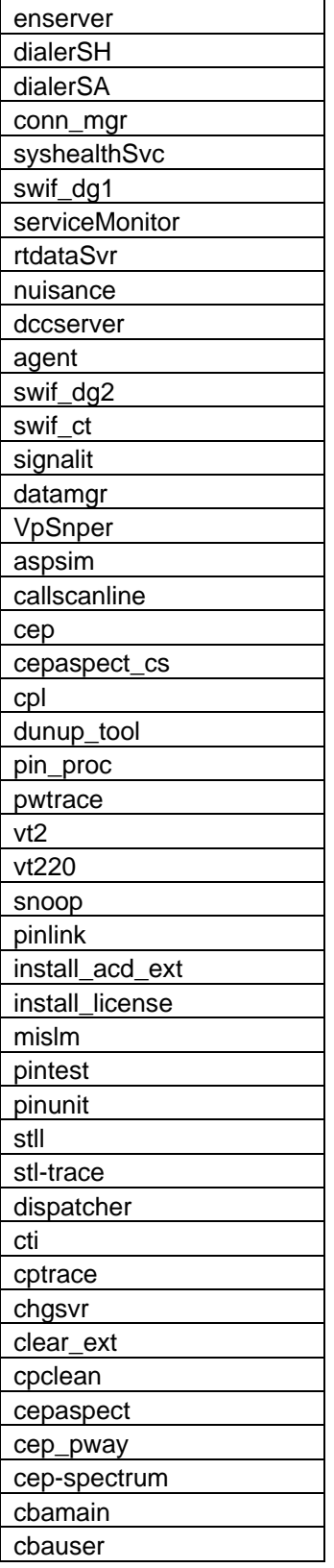

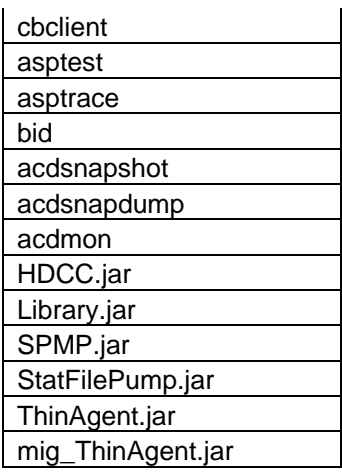

# **Dialer Configuration files added or modified:**

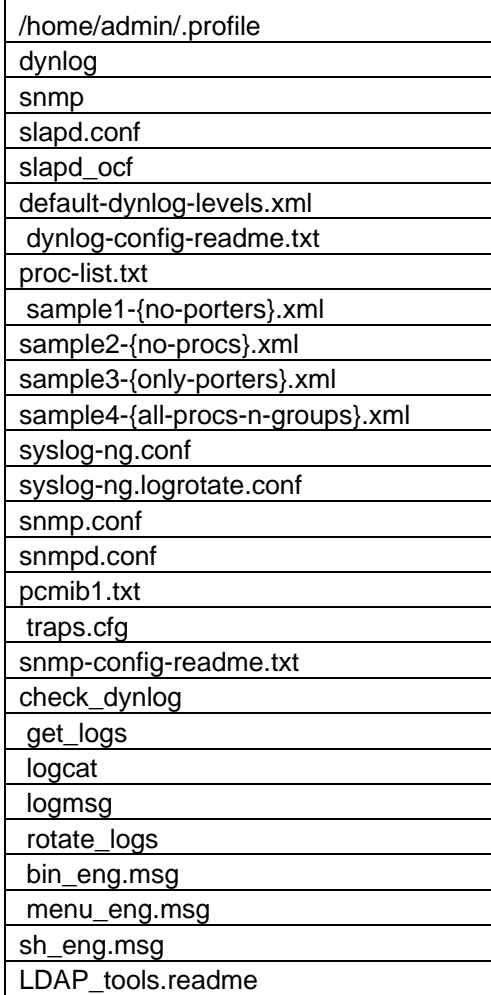

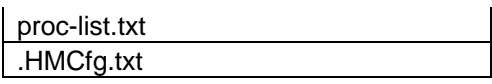

# **Dialer Script files added or modified:**

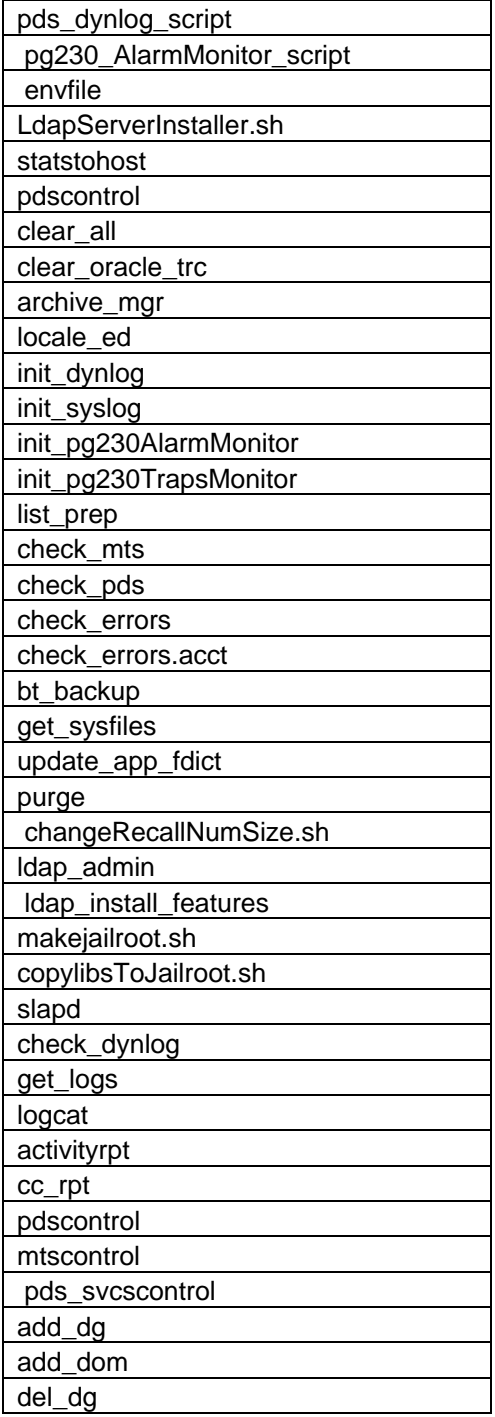

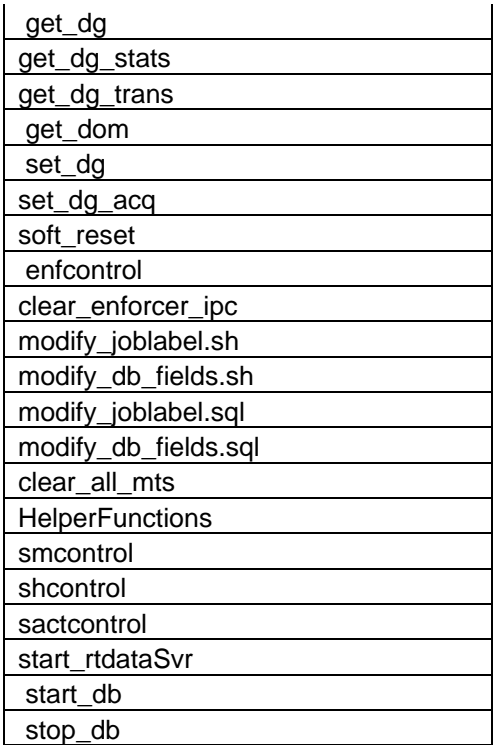

# **Dialer Library files added or modified:**

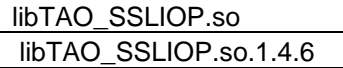

## *List of associated QQ Calls*

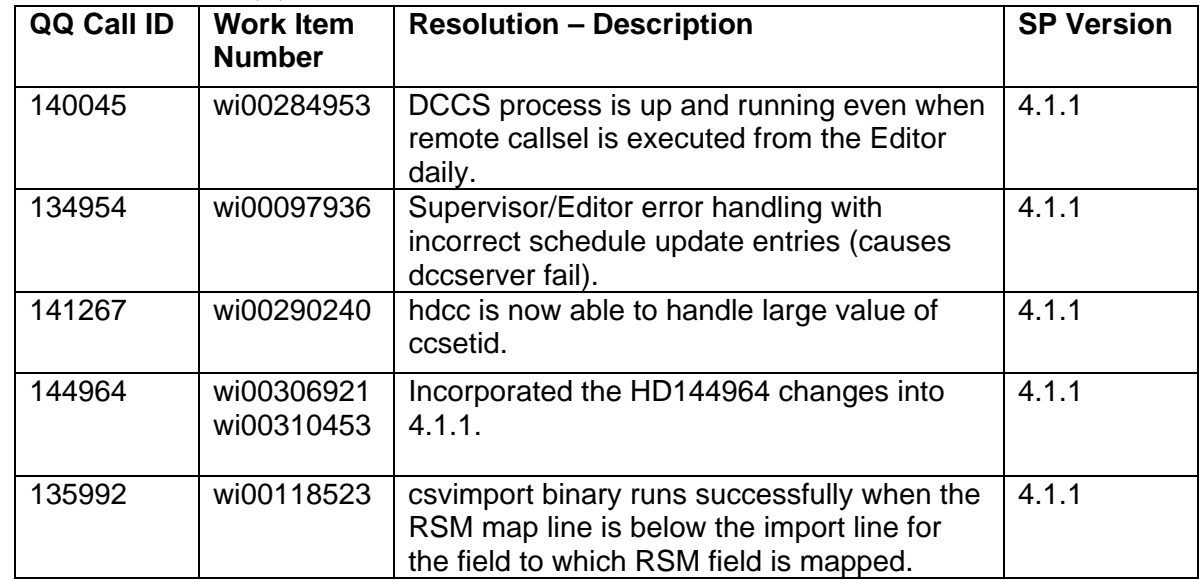

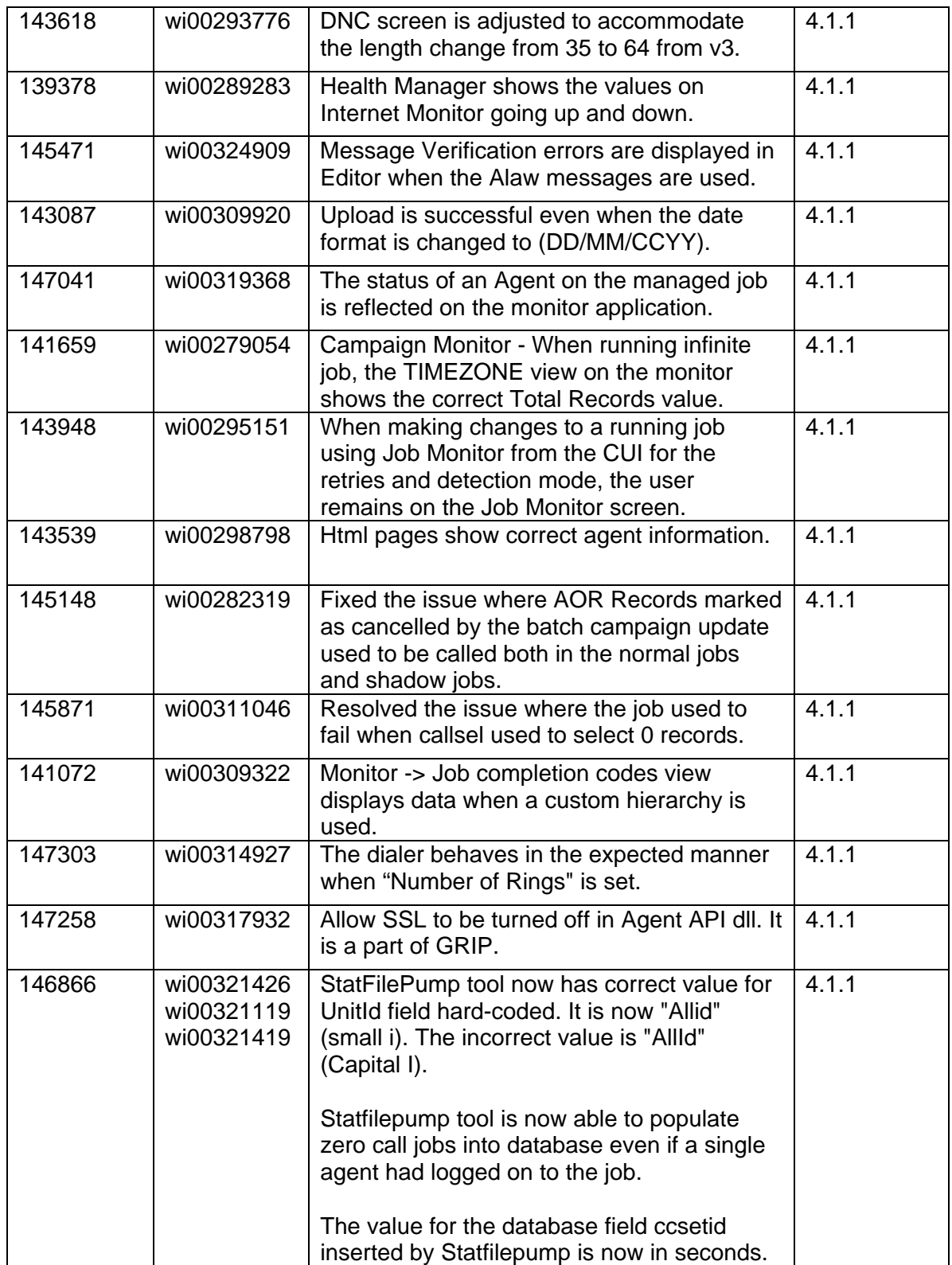

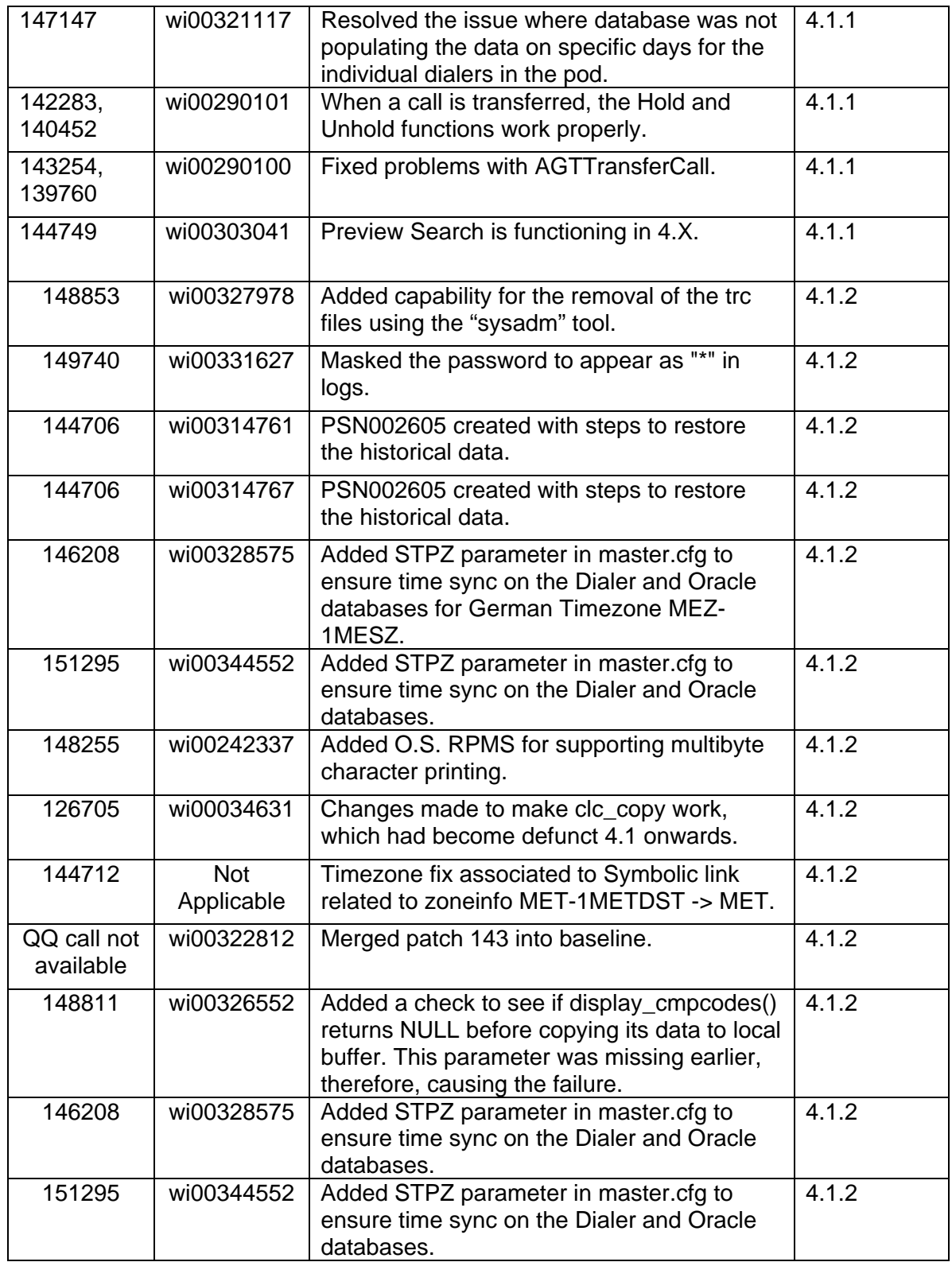

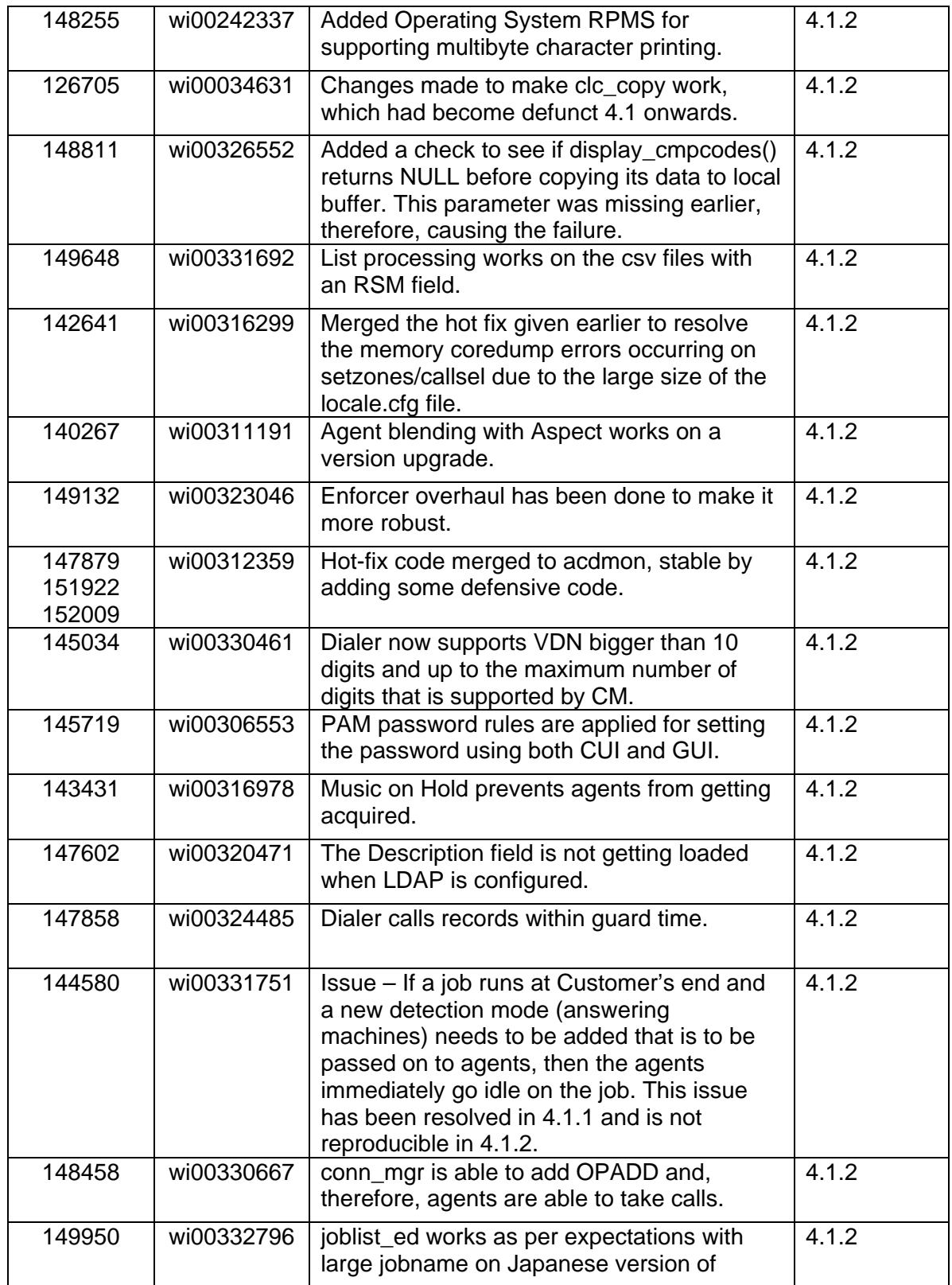

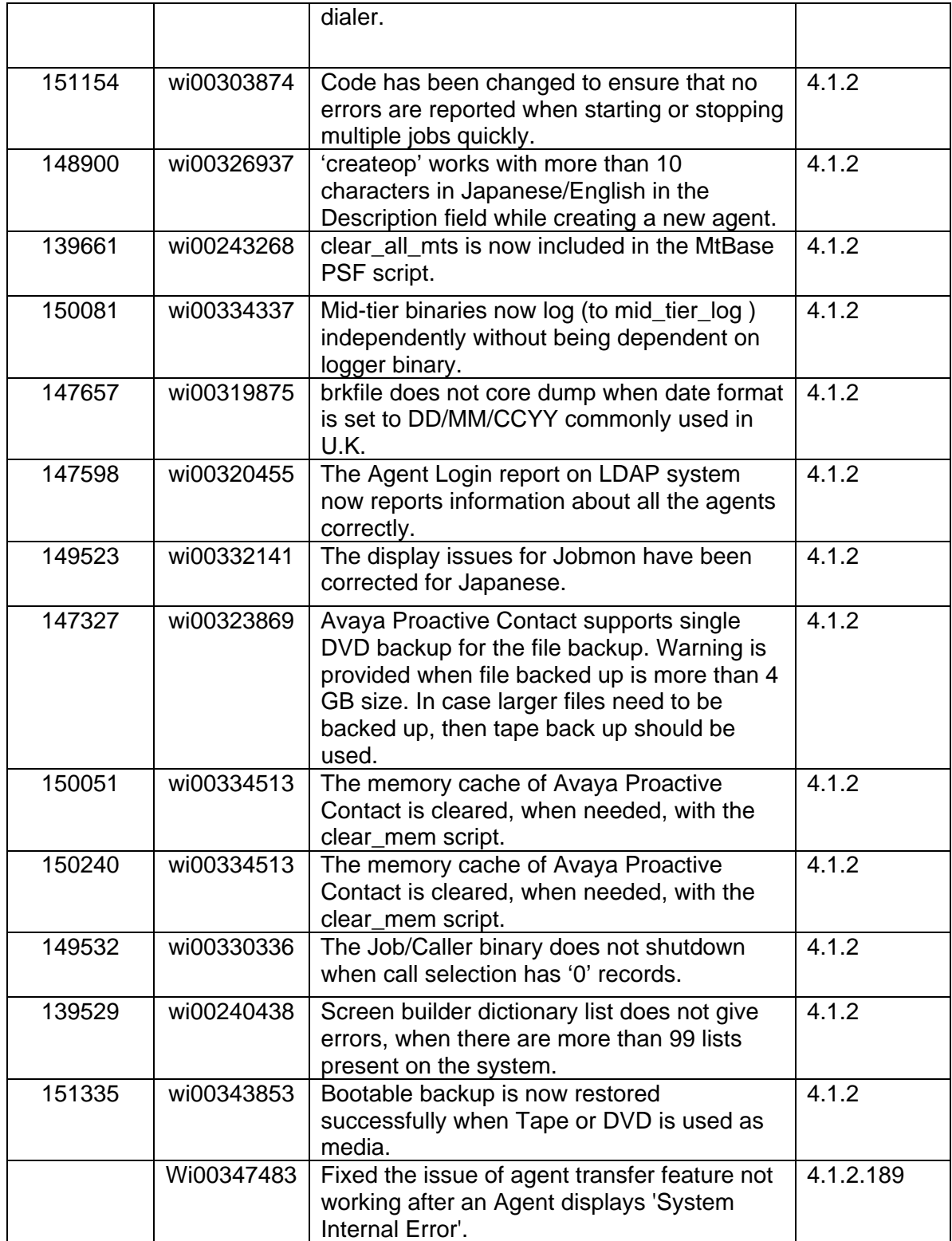

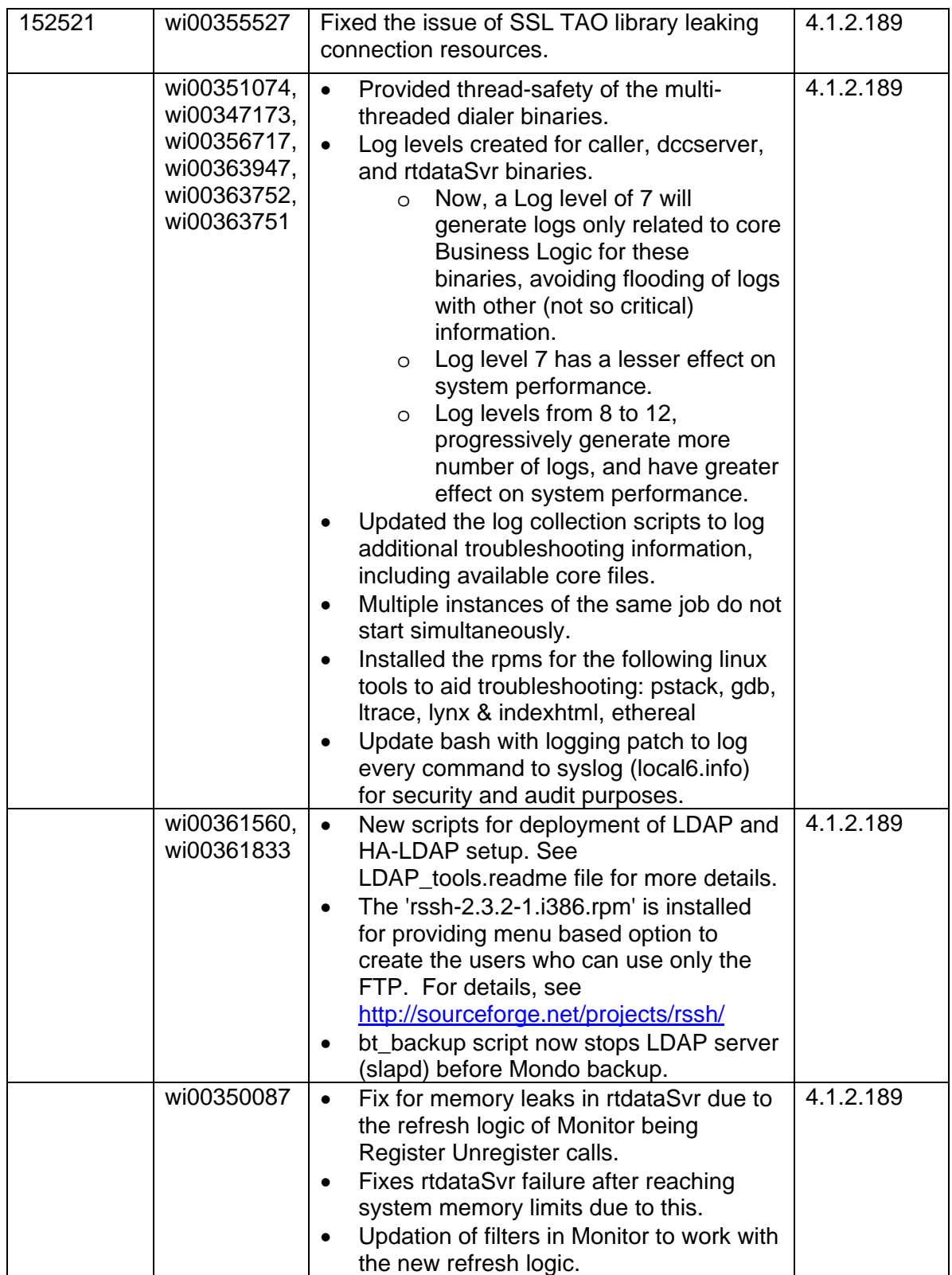

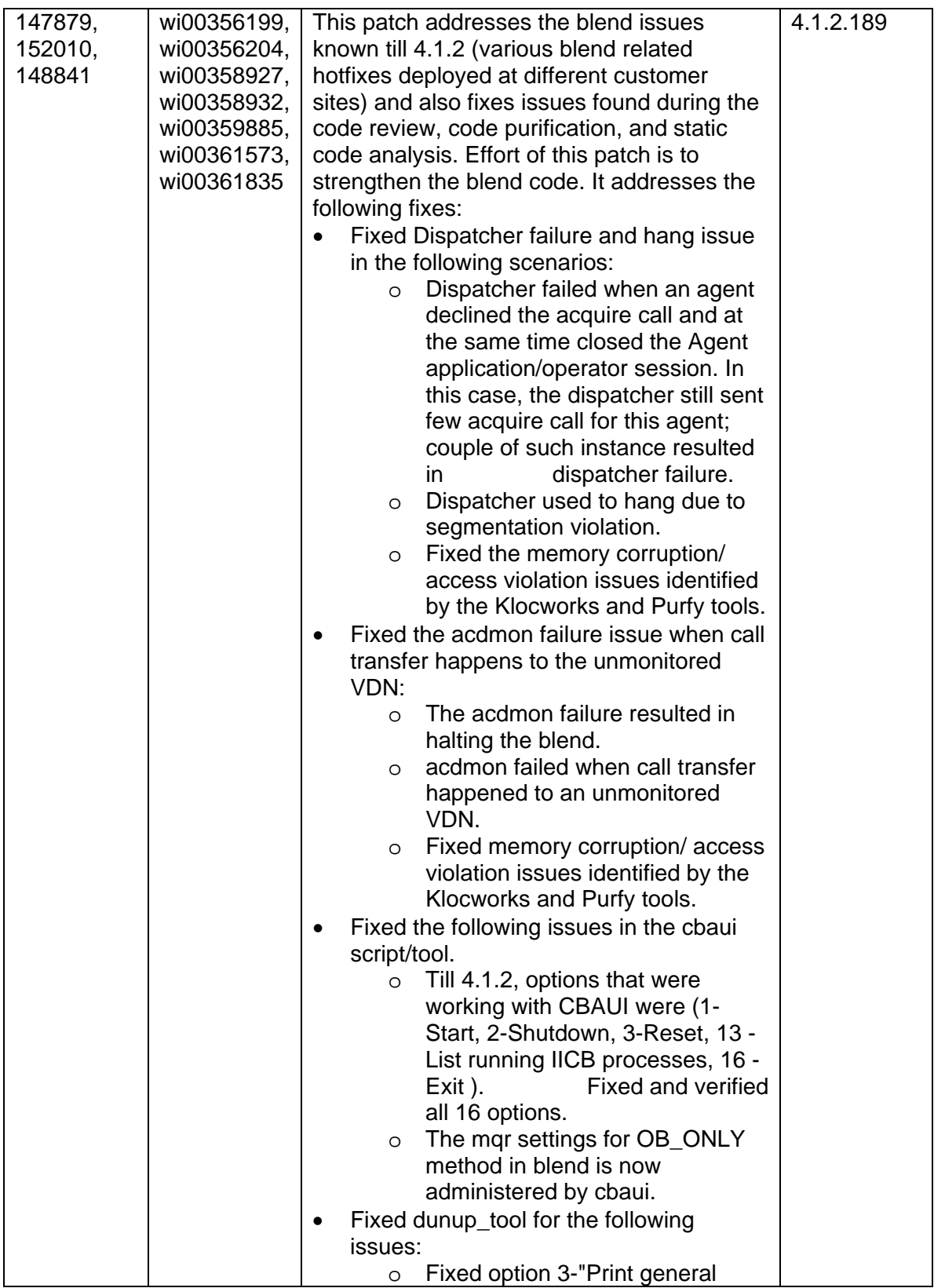

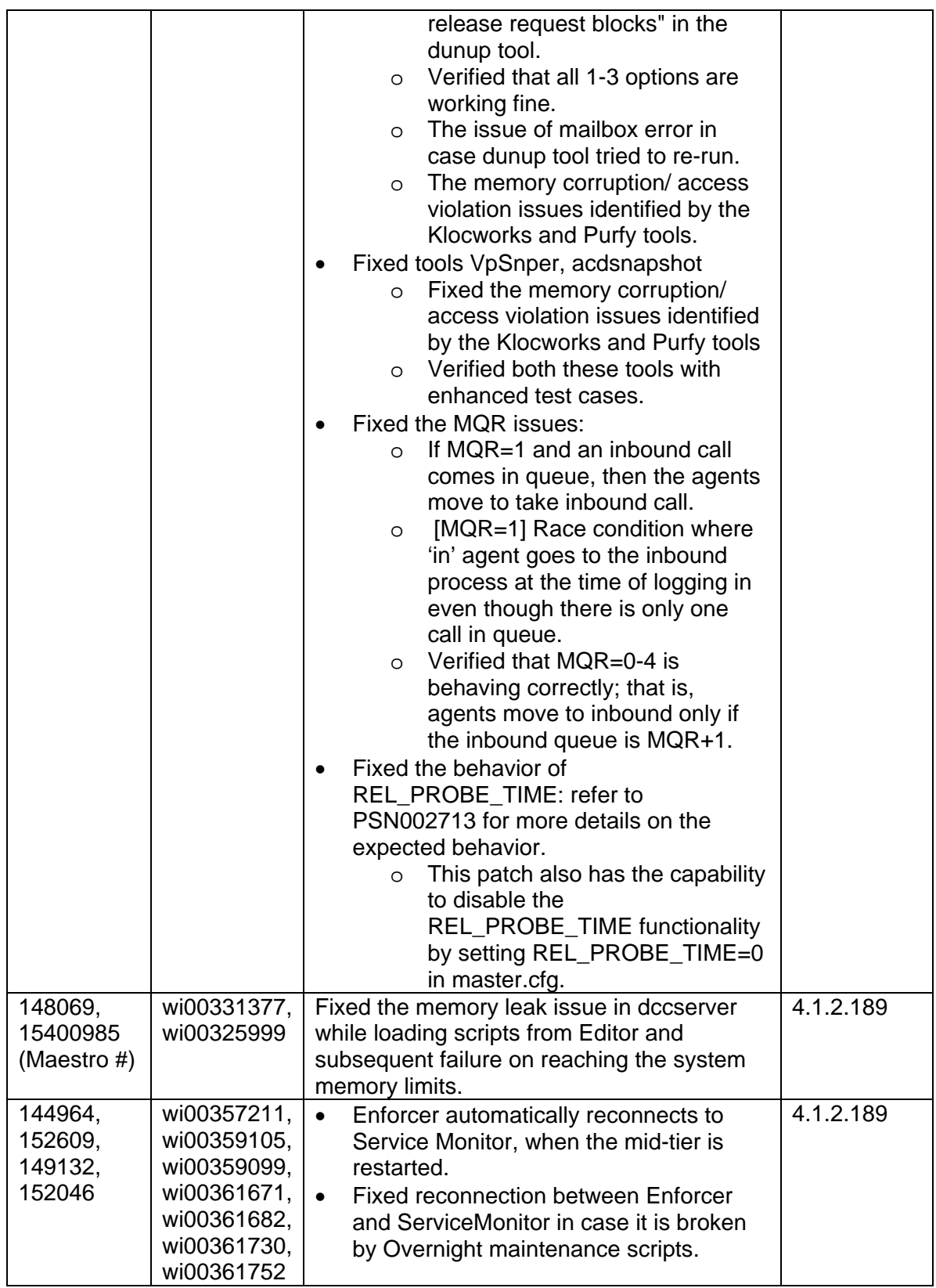

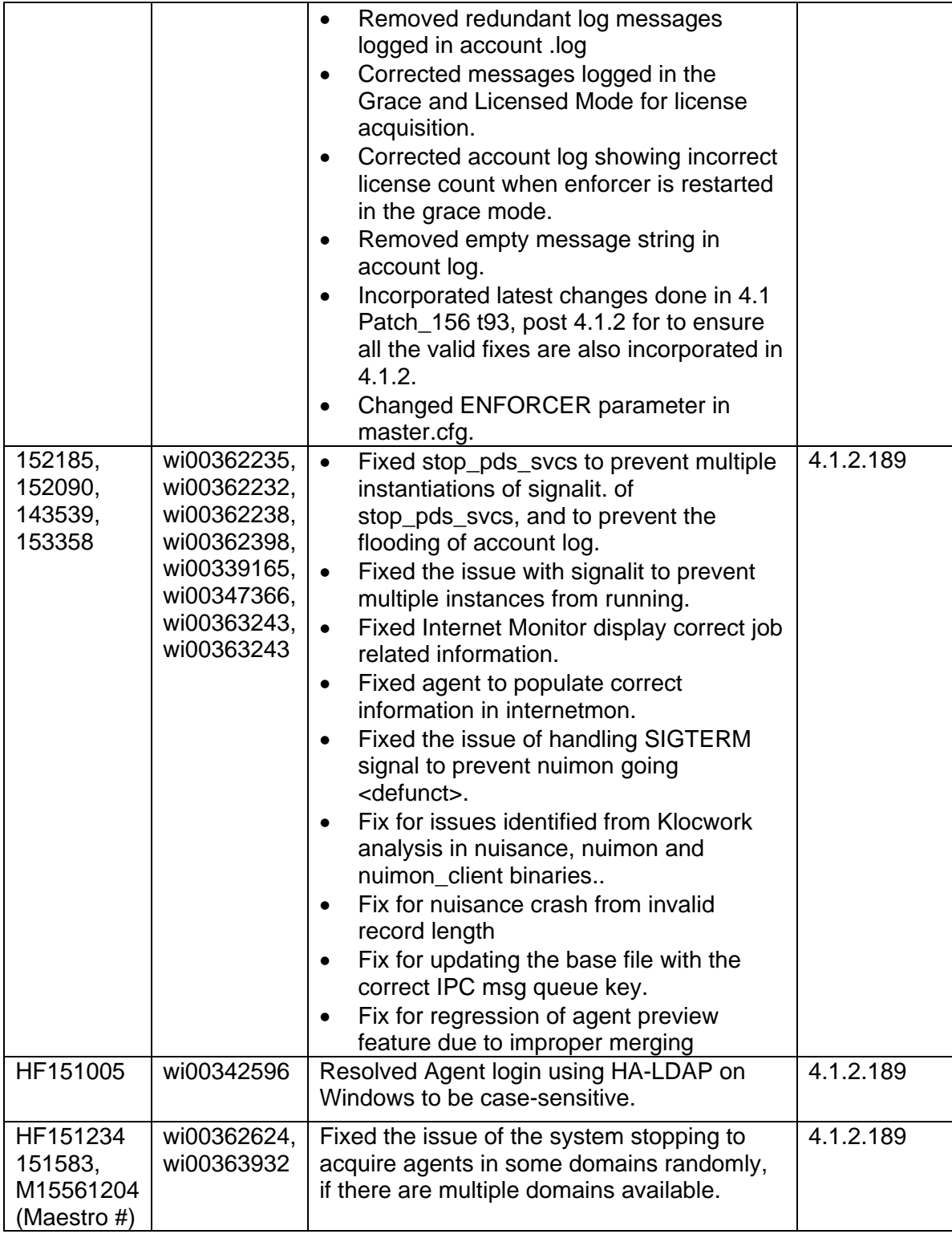

# *1.5. Database Subsystem:*

# <span id="page-24-0"></span>**Database binaries added or modified:**

- *1. HDCC.jar*
- *2. StatFilePump.jar*
- *3. operator*
- *4. agent*
- *5. modify\_contraints.sql*
- *6. sqlnet.ora*
- *7. mtscontrol*

### **List of associated QQ Calls**

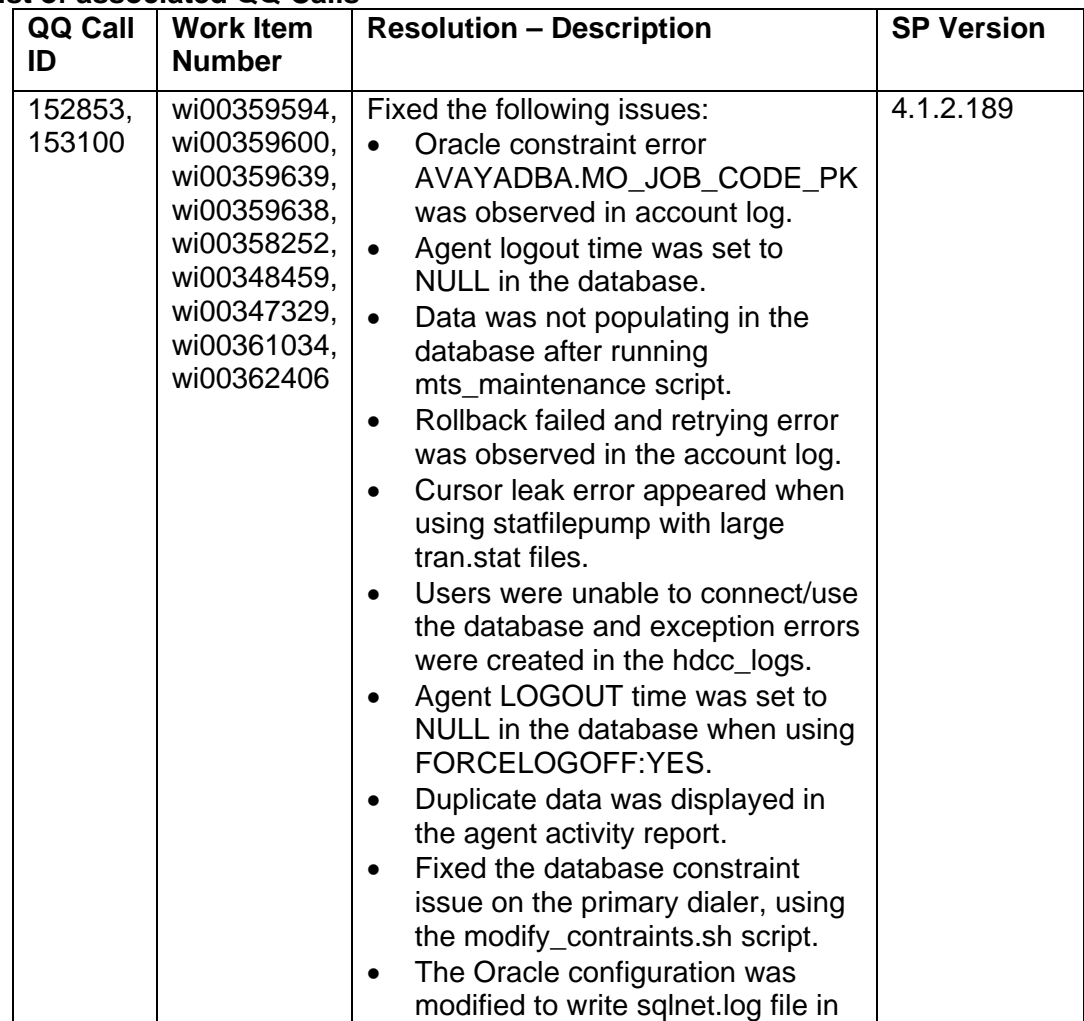

<span id="page-25-0"></span>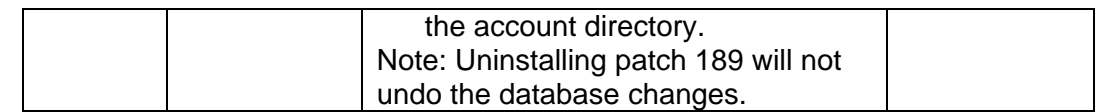

# **2. Improvements and Enhancements**

## *2.1. Quality Initiative Program*

The Avaya Proactive Contact 4.1.2 Service Pack release also includes several enhancements as a result of the Quality Initiative Program. The impacted areas are:

- Timezones -. The SPTZ parameter configures the Daylight saving time zones on the Dialer. This parameter is used by the Java process to get time zone values.
- Enforcer The Enforcer parameters allows flexibility and robustness when the dialer is not co-resident with WebLM and the network environment is not optimal. More debug statements have been added. The refresh time complies with the WEBLM conformance document.
- Logging The improvements in Logging are:
	- o Dependency of the Mid-tier binaries onto the logger server has been removed. Now Mid-tier binaries can log on without the logger server.
	- o The startup scripts are made configurable in the master.cfg file and can be run in a controlled manner. The startup scripts, such as smcontrol, will startup the process, such as serviceMonitor, for MAXRETRY TO START number of times in duration of MAXDURATION\_TO\_RETRY minutes if the process fails to start each time. Default values are:
		- **MAXRETRY TO START:5**
		- **NAXDURATION TO RETRY:2**
- RealTimeDataServer During the Quality Initiative Program of Real Time, the static analysis of the code was done and the issues such as nonclean up of resources and potential failure scenarios have been resolved. The logging has been enhanced in the client and the server modules, which shall be beneficial in case of debugging. It has also been ensured that the reports of Analyst and Monitor are in sync. The accuracy of the data shown in the Monitor has been improved.
- Editor –The grip requests for the Editor are as follows:
	- o In Editor > Contact Management > Selection > Records Tab with Field Column now has the same format as the fdict file.
	- o Jobs on the scheduler Menu to run a Job, when a new scheduled Job does not get displayed in the sorted order. Jobs are now displayed in the sorted order.
- <span id="page-26-0"></span>o When an activity is scheduled as 'Yearly', the Day column in the last page of the Wizard displays the value on the right hand side. All the values are now displayed on the left hand side on the column.
- o New schedule to run Selection, and in the Selection drop-down box, the selection names are displayed in the order in which they have been created. The names are now displayed in the ascending order.
- Dynamic Logging In Avaya Proactive Contact 4.1 Dialer, a dialer process had to be replaced with a debug version of the same to generate debug logs. In Avaya Proactive Contact 4.1.2 Dialer, you can generate debug logs along with the account logs by increasing the log level to a specified level at runtime. After the debug logs are collected, the log level can be brought down to the original log level to make the dialer process continue to run without any performance degradation.
- SNMP In Avaya Proactive Contact 4.1.2 Dialer, alarms from PG230 switch are presented through SNMP on the dialer. Alarm table may be either queried through the MIB or the system maybe configured to generate traps for these alarms.

## *2.2. Hardware and Operating System upgrades*

In the Proactive Contact 4.1.2 release, the Operating system has been upgraded from RHEL 4.4 to RHEL4.7.

Proactive Contact 4.1.2 now supports a new Avaya hardware platform, that is, IBM x3650 M2 server.

# **3. IMPORTANT NOTICE: PC 4.1.2\_189 (Consolidated Patch) Summary**

The Patch 4.1.2\_189 consolidates and supersedes all other dialer patches on PC 4.1.2.0.702 until PC 4.1.2\_189 release.

# **4. Known Issues and workarounds**

Following sections list the known issues with workarounds, if any; and a Avaya Proactive Contact target version when the issue will be revisited.

## **4.1. Supervisor**

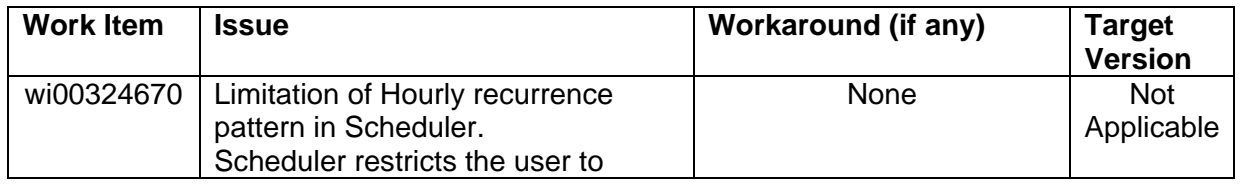

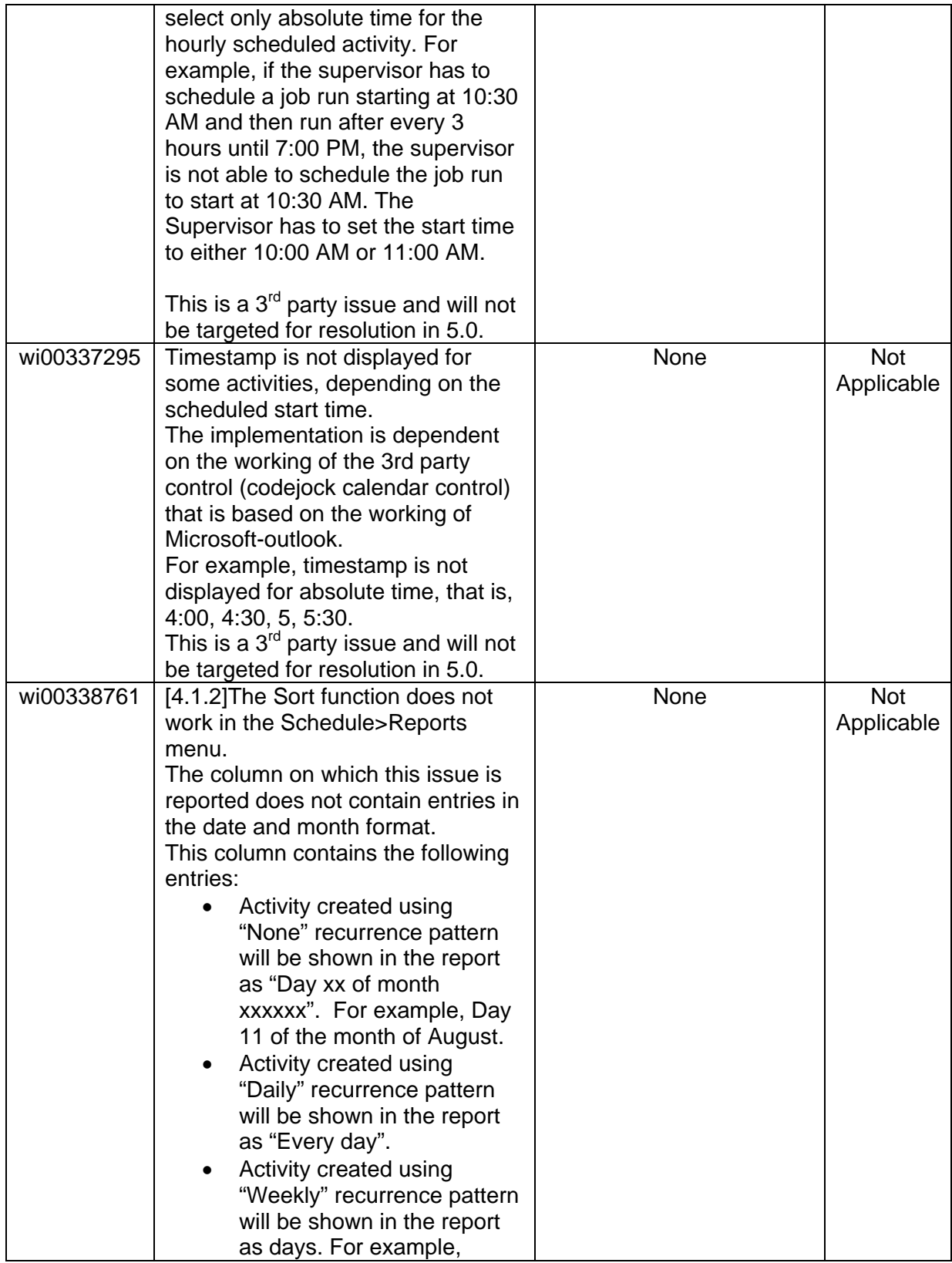

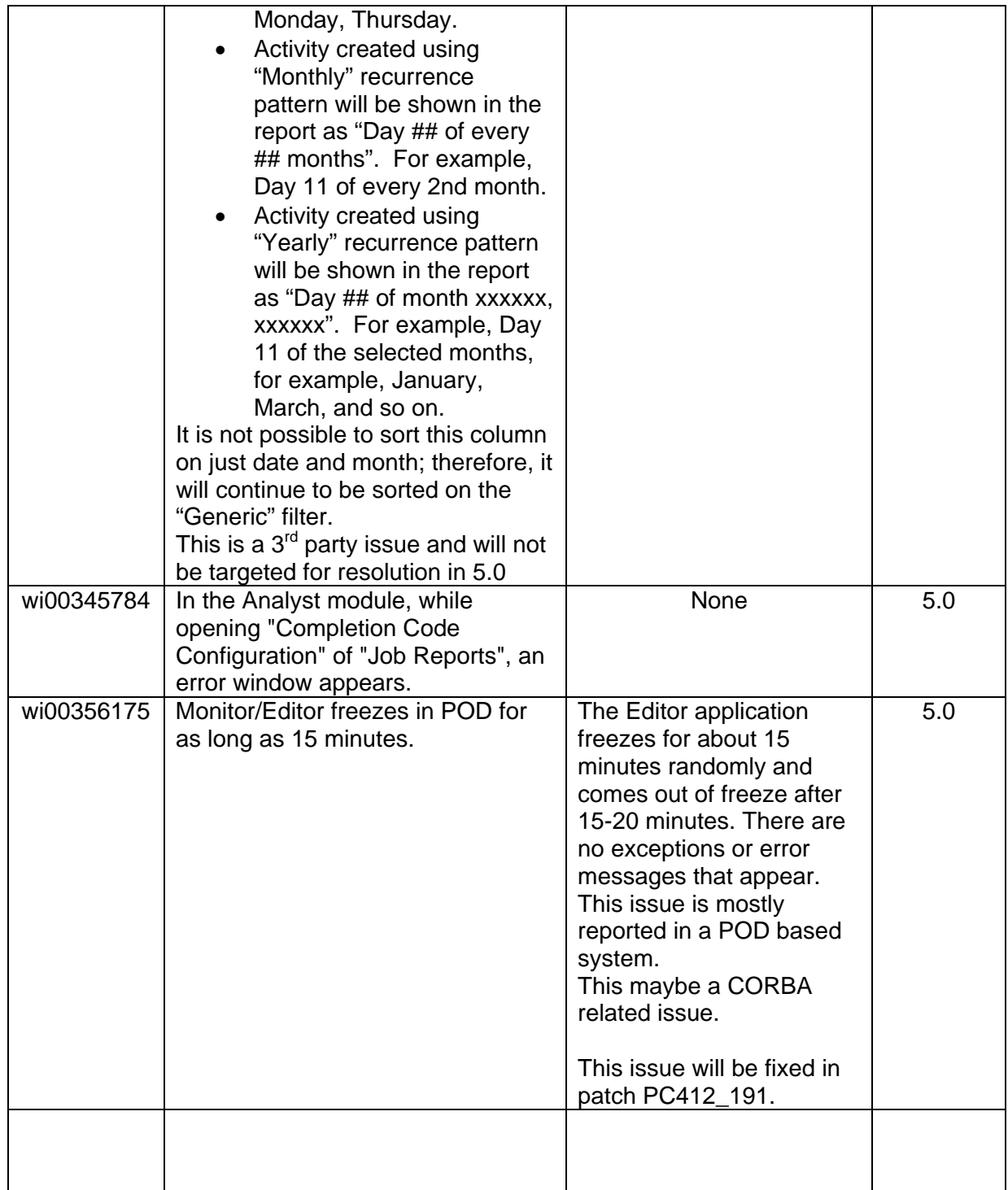

# <span id="page-29-0"></span>**4.2. Dialer**

Following are the known issues in Avaya Proactive Contact 4.1.2 Dialer:

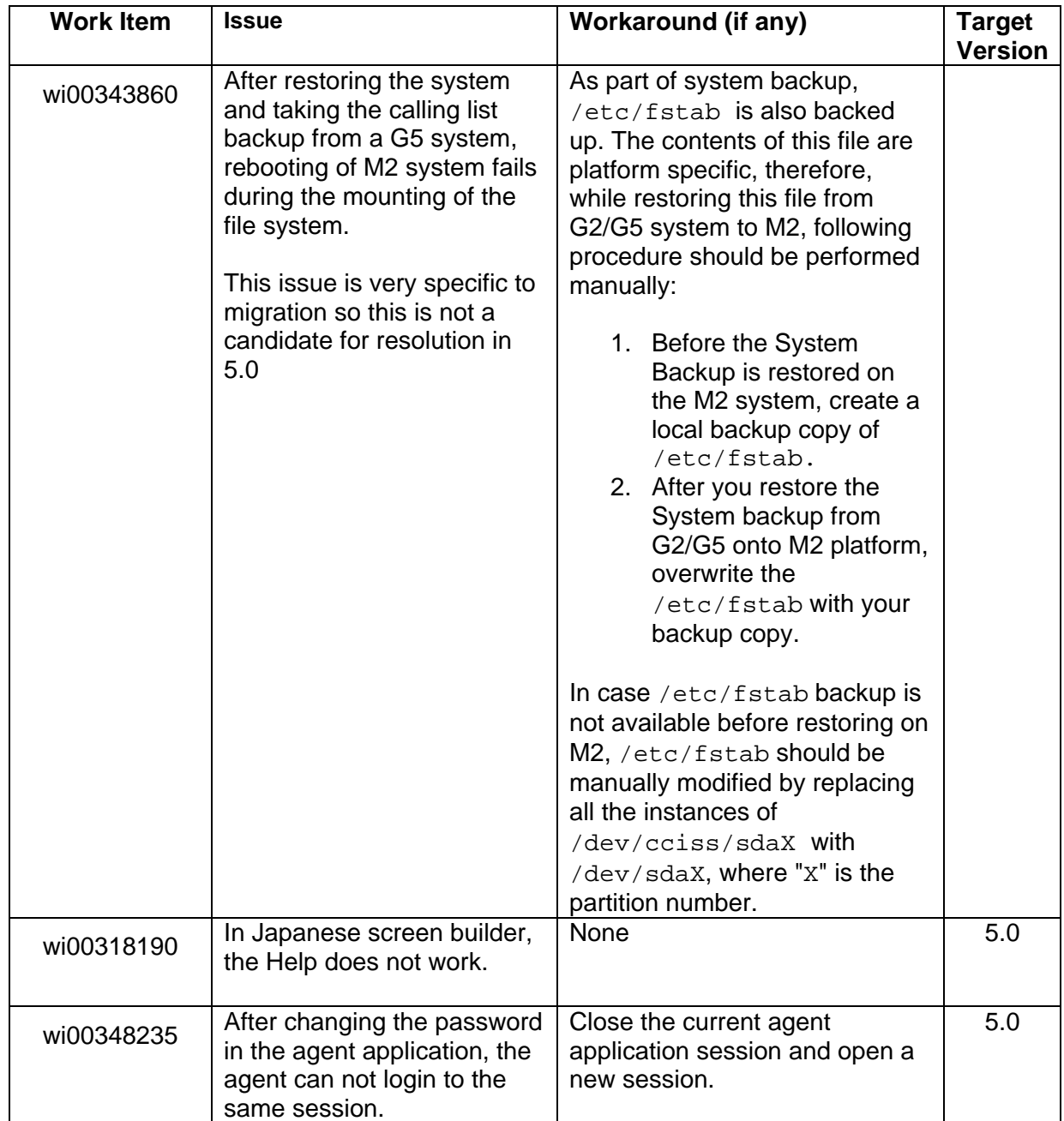

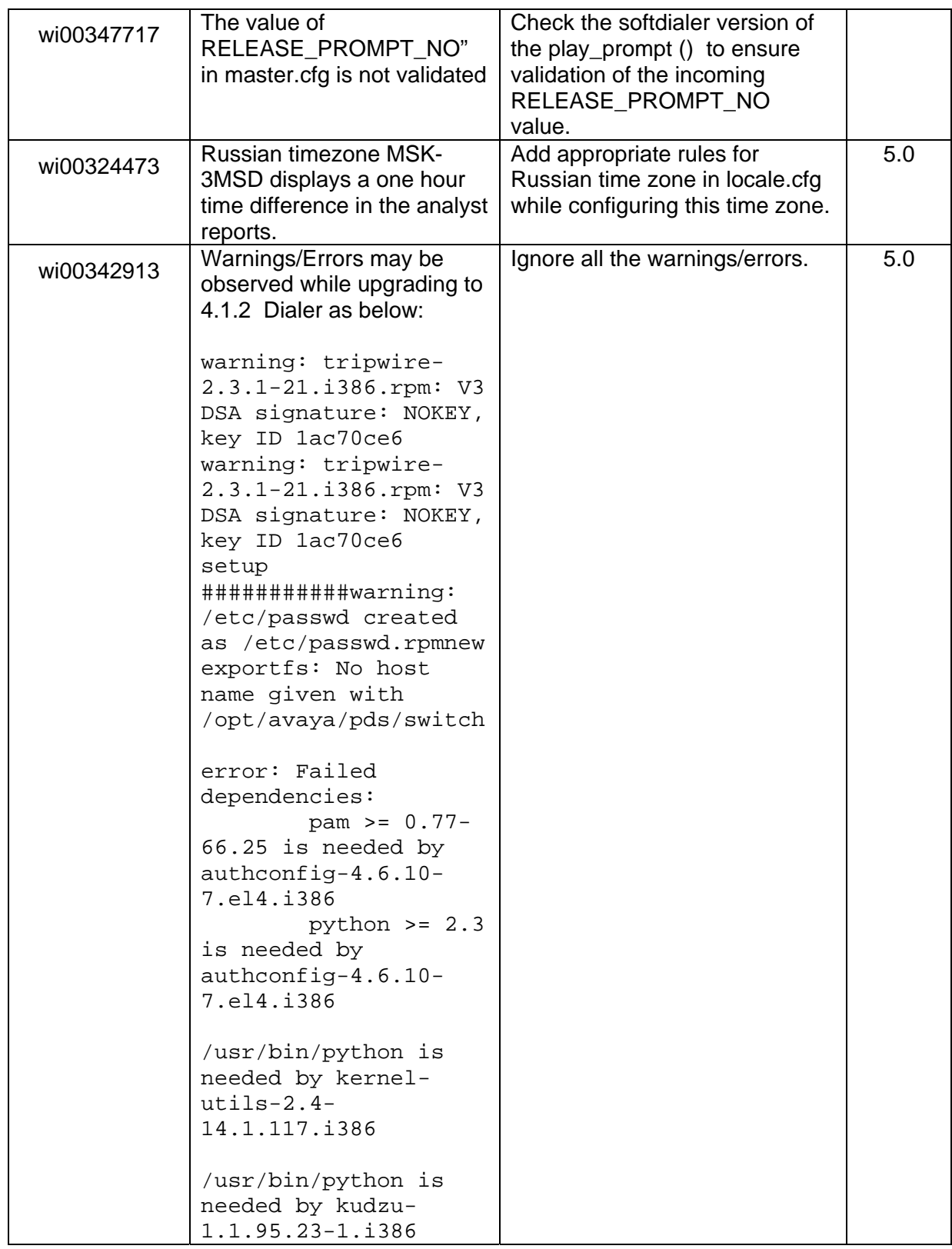

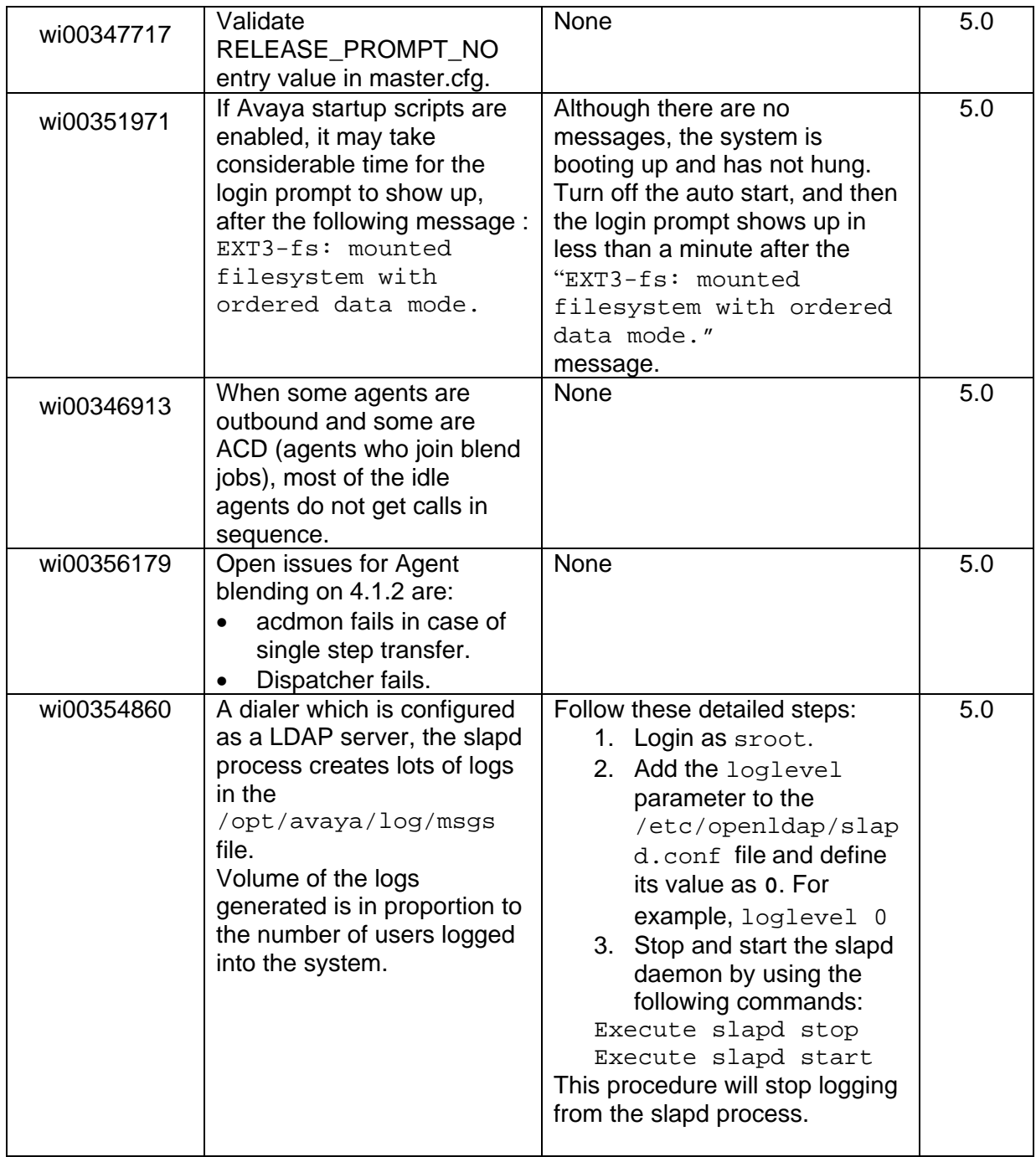

# <span id="page-32-0"></span>**5. Troubleshooting**

## **5.1. Agent**

**Issue:** Unable to launch the Agent application after changing the "Start in" path of the application.

**Solution:** The default "Start in" path for the Agent application is:

C:\Program Files\Avaya\Proactive Contact 4.1\Agent\

The "Start in" path appears when you right-click the Agent icon and select Properties. You must not change the default "Start in" path.

## **5.2. Supervisor**

**Issue 1**: Supervisor is unable to connect to the dialer.

**Solution**: If the Supervisor is not able to connect to the dialer, then check for the following:

- Ensure that all the Dialer, Mid-Tier, and Database processes are running.
- Add the Dialer Host entry in the hosts file located at: C:\WINDOWS\system32\drivers\etc\hosts
- Verify the ORACLE test connection by using the ODBC Data Source Administrator tool.

**Issue 2**: Unable to send e-mail alert using the Health Manager/Monitor Alerts option. **Solution**: For sending e-mail alerts, you must configure the e-mail setting as follows:

### *To set Email alerts:*

- 1. Set the E-mail Server Details (E-mail Server name and IP) in Mid-Tier Configurator.
- 2. To set event related e-mails:
	- a. Open the Health Manager application.
	- b. Click Tools > Options.
	- c. Select **Email Settings** and specify the e-mail address in the **To** (Recipient) and **From** (Sender) fields.
- 3. To set e-mail alerts:
	- a. Go to **Alert Viewer**. You can access **Alert Viewer** using either Health Manager or Monitor application.
	- b. To set new email alert, click **Add**. To modify an existing email alert, click **Edit**. The Alert Editor window appears.
	- c. In the **Alert Editor** window, go to the **Notification** tab.
- d. Select the **Send E-mail** option and specify the e-mail addresses of Sender and Recipient.
- <span id="page-33-0"></span>4. If you have McAfee installed on your system, then HealthBridge.exe is blocked by the port blocking rule. To unblock HealthBridge.exe, perform the following steps:
	- a. Right-click **McAfee OAS** and open **VirusScan Console**.
	- b. Right-click **Access Protection** and select **Properties**.
	- c. Select **Anti-virus Standard Protection** in the **Categories** pane.
	- d. Select the **Prevent mass mailing worms from sending mail** rule.
	- e. Click the **Edit** option. The **Rules Details** window appears. Add HealthBridge.exe in the **Processes to exclude** section.

After configuring these settings, various events such as, dialer processes up/down, and alerts as configured in the Alert Viewer(for example, Total Idle Time > 3, Job End, and so on) are notified through e-mails.

### **5.3. Dialer**

### **Issue 1:**

If the customer restarts the M2 system without modifying /etc/fstab manually before the restart, the system will not start.

For the preventive workaround, refer to wi00343860, in the Known Issues section.

**Solution:** In this scenario, you can use the following workaround:

- 1. Insert Avaya Proactive Contact RHEL 4.7 Boot Media in CD/DVD drive.
- 2. Restart the system and boot from the CD/DVD.
- 3. On the lilo prompt, enter '**expert"**.
- 4. When you select the server type as IBMx3550, the "**What Do you want to Do ?**" screen appears.
	- a. Select the **Open Rescue Shell** option. The "bash" command prompt appears.

**NOTE:** If you did not select "expert" on the lilo prompt, you will not see this option. In that case, go back to Step 1.

- 5. Run the following commands on the "bash" command prompt: mkdir /mnt/root mount /dev/sda1 /mnt/root vi /mnt/root/etc/fstab
- 6. After opening the fstab, remove all the occurrences of "cciss".
- 7. Save the file.
- 8. Run the more /mnt/root/etc/fstab command to verify that your changes have been saved.
- 9. Restart the system.

### **Issue 2:**

### **Record edit- deletion of record using Quick Search.**

**Solution**: In Avaya Proactive Contact 4.1.2 release, the "wi00328761 - Record edit finds only the duplicate record and not the original" issue has been addressed. To resolve this issue, ensure that the PREP section of the calling list application has REMOVEDUPS Entry before INDEXLIST. Therefore, if the issue is encountered, check the order of REMOVEDUPS and INDEXLIST in the PREP section of the calling list application.

### **Issue 3:**

### **Update PAM files to support localized user ID.**

**Solution**: If you have installed localized language dialer and configured LDAP, perform the following steps:

### *To update the PAM files to support localized user ID:*

- 1. Login as "**sroot**".
- 2. Go to /etc/pam.d
- 3. Add the following entry to the "proactive" file.

```
 auth sufficient /lib/security/pam_ldap.so 
service=system-auth
```
- 4. Add the following entry to the "login" file. auth sufficient pam\_ldap.so" in /etc/pam.d/login
- 5. Add the following entry to the "passwd" file. password required pam\_ldap.so service=system-auth

#### **Issue 4:**

#### **System may run out of disk space in some situations**

System may run out of disk space when huge logs are generated on the same partition where the calling list backup is taken (wi00350096).

You take the calling list backup during:

Upgrading to *Avaya Proactive Contact* 4.1.2 Dialer.

Location of backup: As provided by the user during upgrade.

When executing the **update\_clist** script.

Location of backup: /opt/avaya/pds/xfer/PC4.1.2 clist\_bkp

**Solution:** After the upgrade, once you confirm that the calling list has been migrated to the new format, you must store both the calling list backup in a zipped format and store it on any external media such as a DVD or Tape. This will make the disk space free for other purposes.

### **Issue 5:**

Unable to print localized characters using spooler (wi00328764).

**Solution**: Perform the following procedure (Only for Chinese, Japanese and Korean).

### *To configure the printer for Chinese, Japanese, and Korean:*

- 1. Login to the dialer as **sroot**.
- 2. Type "**export LC\_ALL=POSIX"** and press **Enter**.
- 3. Type **system-config-printer** and press **Enter**.

**NOTE:** Ensure that the printer is already installed.

- 4. Tab to **Edit** and press **Enter**.
- 5. In the **Edit Queue** window, go to **Driver**, and press **Enter**.
- 6. In the **Edit Driver** window, select the type of printer, for example, "LaseJet 4200" and press **Enter**. A list of options appears.
- 7. Select **Postscript**, tab to **Edit Driver Options**, and press **Enter**.
- 8. In the **Edit Driver Options**, select Prerender Postscript (in Japanese or Chinese or Korean), and press **Enter**.
- 9. In the **Edit Prerender Postscript** window, to select the **Prerender Postscript** option, press **Spacebar**. When the option is selected "**\***" appears.
- 10. Tab to **Ok** and press **Enter**.
- 11. In the **Edit Driver** options, select **Convert Text to Postscript**, tab to **Edit,** and press **Enter**.
- 12. In the **Edit Convert Text to Postscript** window, to select the **Convert Text to Postscript** option, press **Spacebar**. When the option is selected, "\*" appears.
- 13. In the **Edit Driver** options, select **Effective Filter Locale**, tab to **Edit**, and press Enter.
- 14. In the **Edit Effective Filter Locale** window, select **ja\_JP** option. Tab to **Ok**, and press **Enter**.
- 15. In the **Edit Driver Options**, tab to **Don** and press **Enter**.
- 16. In the **Edit Driver options**, select **GhostScript pre-filtering**, tab to **Edit** and press **Enter**.

# <span id="page-36-0"></span>**6. Contact Support**

Customers can contact Avaya Proactive Contact Technical Support through Internet, email, or telephone. For details visit: [http://support.avaya.com/japple/css/japple?PAGE=OpenPage&temp.template.name=Support\\_Co](http://support.avaya.com/japple/css/japple?PAGE=OpenPage&temp.template.name=Support_Countries) **[untries](http://support.avaya.com/japple/css/japple?PAGE=OpenPage&temp.template.name=Support_Countries)**